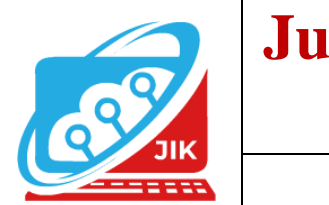

# **Jurnal Informatika dan Komputer (JIK)**

**Vol. 13 No. 2 (2022) ISSN Media Cetak : 2089 – 4384**

# **Kotak Saran Online dan Gratis Untuk Penjaminan Mutu Berkelanjutan**

**Muhammad Romzi<sup>1</sup> , Budi Kurniawan<sup>2</sup>**

1 Program Studi Manajemen Informatika, Universitas Mahakarya Asia <sup>2,3</sup>Jalan A. Yani. No. 267 A. Baturaja 32113 INDONESIA, Telp: 0735-326169; fax: 0735-326169; Korespondensi e-mail : [ujromzi@gmail.com](mailto:ujromzi@gmail.com)<sup>1</sup>[, budi.skom@gmail.com](mailto:ujromzi@gmail.com)<sup>2</sup>

*Abstract - Feedback and suggestions are important for every institution to improve its quality, especially for higher education institutions which always strive to improve the quality of education in a planned and sustainable manner. One form of guarantee for higher education is the Internal Quality Assurance System (SPMI), apart from the External Quality Assurance System (SPME), and the Higher Education Database (PD Dikti). The form of implementation of SPMI is to carry out the SPMI cycle which consists of Determination, Implementation, Evaluation, Control and Improvement of Standards or what is known as PPEPP. Input or suggestions are part of the Evaluation other than Monitoring and Evaluation (Monev) which is carried out within a certain period which can be used as a selfevaluation for universities and study programs in improving sustainable quality. Input and suggestions are obtained from students by submitting them directly to related parties, or can be submitted through a suggestion box installed at the university or at the faculty.* 

*The suggestions obtained through the suggestion box physically have limitations, and changes in student behavior towards technological developments make students use smartphones and laptops more than using manual writing. Based on this, an online suggestion box was created which can be accessed widely anytime and anywhere. This research was created to produce a suggestion box online through a free application using the prototyping method*

# *Keywords***—***Suggestion Box, Online, Free*

*Intisari* **-** Masukan dan saran merupakan hal penting bagi setiap institusi untuk meningkatkan mutunya, terlebih lagi perguruan tinggi yang senantiasa berupaya meningkatkan mutu pendidikan secara terencana dan berkelanjutan. Salah satu bentuk penjaminan pendidikan tinggi adalah Sistem Penjaminan Mutu Internal (SPMI), selain dari Sistem Penjaminan Mutu External (SPME), dan Pangkalan Data Pendidikan Tinggi (PD Dikti). Bentuk pelaksanaan SPMI adalah menjalankan sisklus SPMI yang terdiri dari Penetapan, Pelaksanaan, Evaluasi, Pengendalaian dan Peningkatan Standar atau yang dikenal dengan PPEPP. Masukan atau saran merupakan bagian dari Evaluasi selain dari Monitoring dan Evaluasi (Monev) yang dilaksanakan dalam suatu periode tertentu yang dapat dijadikan sebagai evaluasi diri bagi niversitas maupun program studi dalam meningkatkan mutu berkelanjutan.

Masukan dan saran diperoleh dari mahasiswa dengan menyampaikan langsung kepada pihak terkait, atau dapat disampaikan melalui kotak saran yang dipasang pada universitas atau pada fakultas. Saran yang diperoleh melalui kotak saran secara fisik memiliki keterbatasan, dan adanya perubahan perilaku mahasiswa terhadap perkembangan teknologi menjadikan para mahasiswa lebih banyak menggunakan smartphone dan laptop dibandingkan menggunakan tulisan secara manual. Berdasarkan hal tersebut maka dibuat kotak saran secara online yang dapat diakses secara luas kapan saja dan dimana saja. Penelitian ini dibuat untuk menghasilkan kotak saran secara online melalui aplikasi gratis dengan menggunakan metode prototyping

# *Kata Kunci: Kotak Saran, Online, Gratis*

# **I. PENDAHULUAN**

Masukan dan saran merupakan hal penting bagi setiap institusi untuk meningkatkan mutunya, terlebih lagi perguruan tinggi yang senantiasa berupaya meningkatkan mutu pendidikan secara terencana dan berkelanjutan. sehingga dapat menghasilkan lulusan yang mampu secara aktif mengembangkan potensinya dan menghasilkan ilmu pengetahuan dan teknologi yang berguna bagi masyarakat, bangsa dan negara, seperti yang tertuang pada pasal 51 undang-undang nomor 12 tahun 2012 tentang pendidikan tinggi.

Salah satu bentuk penjaminan pendidikan tinggi adalah Sistem Penjaminan Mutu Internal (SPMI). Bentuk pelaksanaan SPMI adalah menjalankan sisklus SPMI yang terdiri dari Penetapan, Pelaksanaan, Evaluasi, Pengendalaian dan Peningkatan Standar atau yang dikenal dengan PPEPP. Masukan atau saran merupakan bagian dari Evaluasi selain dari Monitoring dan Evaluasi (Monev) yang dilaksanakan dalam suatu periode tertentu yang dapat dijadikan sebagai evaluasi diri bagi Universitas maupun program studi dalam meningkatkan mutu berkelanjutan.

9

Evaluasi diri sangat penting dalam keseluruhan daur penjaminan mutu karena sebagai pijakan dalam menentukan kebijakan dan pedoman serta rencana strategis bagi institusi pendidikan tinggi. Evaluasi diri merupakan langkah awal yang harus dilalui dan dilakukan dalam siklus penjaminan mutu perguruan tinggi. Evaluasi diri merupakan analisis terhadap kondisi internal terkait kekuatan dan kelemahan institusi dan analisis terhadap keadaan eksternal terkait peluang dan ancaman yang akan dihadapi institusi/lembaga [1]

Kotak saran merupakan salah satu strategi untuk memperoleh kontribusi perbaikan bagi universitas / fakultas / program studi dari pihak pengguna dalam hal ini mahasiswa, sehingga pengelola perguruan tinggi senantiasa siap untuk menyesuaikan diri terhadap perubahan dan juga mendapatkan umpan balik yang positip terhadap visi, misi dan tujuan perguruan tinggi / fakultas / program studi. Kotak saran memungkinkan pengelola dapat lebih proaktif dan responsif menanggapi setiap masalah yang mungkin saja berkembang dikalangan mahasiswa. Tidak menutup kemungkinan masih banyak pihak yang abai terhadap masalah/isu yang muncul dikalangan mahasiswa, mungkin saja masalah timbul dari layanan yang diberikan, fasilitas, sarana dan prasarana, kehadiran dosen, dan sebagainya sehingga masalah tersebut berlarut-larut tidak ada jalan keluar, karena para pemegang keputusan tidak mengetahui permasalahan tersebut. Saran yang diperoleh melalui kotak saran secara fisik memiliki keterbatasan, dan juga adanya perubahan perilaku mahasiswa terhadap perkembangan teknologi menjadikan para mahasiswa lebih banyak menggunakan smartphone dan laptop dibandingkan menggunakan tulisan dalam bentuk manual.

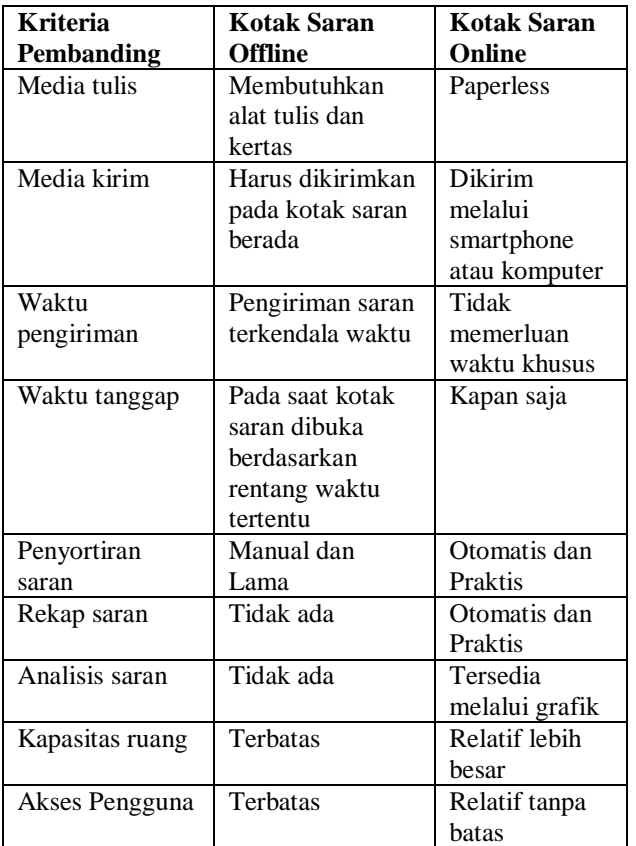

Tabel 1. Perbandingan Kotak Saran

Berdasarkan hal tersebut maka perlu dibuat kotak saran secara online yang dapat diakses secara luas kapan saja dan dimana saja. Setiap saran yang masuk dapat langsung dibaca dan ditindaklanjuti segera oleh para pengelola dan penyelenggara perguruan tinggi, sehingga dapat terlaksana penjaminan mutu berkelanjutan dan berkesinambungan. UU Dikti pasal 52 ayat (1) menyatakan : Penjaminan mutu Pendidikan Tinggi merupakan kegiatan sistemik untuk meningkatkan mutu Pendidikan Tinggi secara berencana dan berkelanjutan. Penjaminan mutu Pendidikan tinggi terdiri atas: Sistem Penjaminan Mutu Internal (SPMI), Sistem Penjaminan Mutu Eksternal (SPME), dan Pangkalan Data Pendidikan Tinggi (PD Dikti) [2].

SPMI dilaksanakan dan dikembangkan oleh Perguruan Tinggi secara mandiri untuk mengendalikan dan meningkatkan mutu Pendidikan Tinggi secara berencana dan berkelanjutan. SPMI dilaksanakan berdasarkan tahapan yang terdapat pada Permenristek Dikti nomor 62 tahun 2016 pasal 5 yaitu: Penetapan Standar Pendidikan Tinggi, Pelaksanaan Standar Pendidikan Tinggi, Evaluasi Pelaksanaan Standar Pendidikan Tinggi, Pengendalian Pelaksanaan Standar Pendidikan Tinggi, dan Peningkatan Standar Pendidikan Tinggi [3].

Tahapan pelaksanaan SPMI merupakan suatu siklus PPEPP seperti pada gambar berikut:

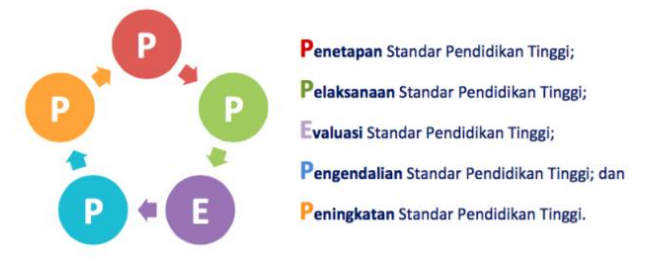

Gambar 1. Siklus SPMI (Sumber: Pedoman SPMI)

Penetapan merupakan penetapan seluruh dokumen SPMI, yang terdiri dari, dokumen kebijakan, dokumen manual, dokumen standard, serta dokumen formulir yang digunaka dalam SPMI. Pelaksanaan merupakan penerapan dari semua dokumen SPMI yang telah disusun dan ditetapkan. Evaluasi dan Pengendalian merupakan upaya menemukan berbagai kekurangan dalam pelaksanaan SPMI untuk dilakukan koreksi atau perbaikan. Pengembangan merupakan upaya perbaikan dari rencana dan penerapan berdasarkan koreksi atau perbaikan.

Salah satu aplikasi yang dapat digunakan untuk mengumpulkan saran adalah google form yang menyediakan formulir dengan tampilan yang mudah dan sederhana dengan jangkauan luas dan bebas biaya, yang menyediakan kemudahan membuat formulir secara online dan gratis serta menyediakan analisis sederhana yang ditampilkan dalam laporan berupa tabel dan grafik serta dapat menampung data dengan kapasitas hingga 15GB.

Penelitian ini menghasilkan kotak saran yang dapat digunakan oleh civitas akademika Universitas Mahakarya Asia, sebagai salah satu upaya untuk evaluasi serta sebagai bahan untuk evaluasi diri yang sangat diperlukan oleh universitas dan progam studi untuk mengukur kelemahan dan kekuatan yang ada.

# **II. METODE PENELITIAN**

#### 1. Identifikasi Masalah

Identifikasi masalah merupakan tahap awal penelitian. Penelitian ini membahas keberadaan kotak saran secara fisik sudah tidak efektif untuk menampung saran dari civitas akademika, khususnya mahasiswa.

2. Studi Pustaka

Studi pustaka digunakan untuk memperoleh informasi dari beberapa sumber seperti jurnal, makalah, internet dan lainnya yang dijadikan sebagai referensi berkaitan dengan penelitian, berikut referensi yang digunakan :

- a. Penelitian Hamdan Husein Batubara menyimpulkan: Google Form dapat menjadi salah satu software yang direkomendasikan untuk membuat alat penilaian online. Tampilan muka dan cara penggunaan yang cukup sederhana sehingga mudah dimengerti. Respon mahasiswa terhadap penggunaan Google Form sebagai alternative penilaian kinerja dosen pada proses pembelajaran menunjukkan respon yang baik, yaitu memberikan manfaat yang baik bagi mahasiswa dan dosen. Dengan demikian, penggunaan Google Form hendaknya dioptimalkan pada berbagai tugas pendidikan, seperti memberikan ulangan online, mengumpulkan data siswa / guru, membuat formulir pendaftaran online untuk sekolah, membagikan kuesioner kepada orang-orang secara online dan mengumpulkan pendapat orang lain [4].
- b. Penelitian Nasrul Ihsan dkk. Menyimpulkan Aplikasi google form secara sederhana dapat dirancang untuk menjadi media dalam menjaring informasi dari mahasiswa sebagai bagian dari monitoring kegiatan proses pembelajaran [5].
- c. Penelitian Muhammad Romzi menyimpulkan, audit dokumen dapat dilakukan secara online dengan menggunakan google form melalui serangkaian pertanyaan yang dapat disampaikan melalui formulir kepada para responden. Responden atau auditee dapat menujukkan ketersediaan dokumen dengan cara melampirkan softcopy file pada formulir. Respon dari masing-masing responden dapat dilihat hasilnya melalui hasil analisis otomatis pada google form yang tersedia dalam bentuk chart bar, pie bar, maupun CSV File. Dari hasil analisis yang ada, auditor dapat melanjutkan dengan audit lapangan untuk pengecekan lebih lanjut [6].
- d. Penelitian Untung Rahardja dkk., menyimpulkan Google Formulir merupakan salah satu aplikasi berupa template formulir yang dapat dimanfaatkan sebagai sistem pendaftaran untuk bertujuan mendapatkan informasi calon anggota. Sistem ini bekerja di dalam penyimpanan Google Drive. Dengan template yang sangat mudah dipahami dan digunakan. Syarat hanya memerlukan akun Google saja, bagi pengolah atau pembuat formulir responden [7].
- e. Penelitian Anton Zulkarnain Sianipar menyimpulkan, Google Form dapat menjadi salah satu software yang direkomendasikan untuk membuat alat penilaian secara online. Tampilan mukanya dan cara menggunakannya cukup sederhana sehingga mudah dimengerti. Respon mahasiswa terhadap

penggunaan Google Form sebagai alternatif penilaian kepuasan pelayanan mahasiswa menunjukkan respon yang baik, yaitu memberikan manfaat yang baik bagi mahasiswa. Dengan demikian, penggunaan Google Form hendaknya dioptimalkan pada berbagai tugas pendidikan,seperti memberikan kuis online, ujian online, membuat formulir pendaftaran online, membagikan kuesioner kepada orang-orang secara online dan mengumpulkan pendapat orang lain [8].

- f. Penelitian Muhammad Iqbal dkk., menyimpulkan, Penggunaan google forms dalam bentuk 6 (enam) penugasan KKNI memberikan keuntunganbagi dosen dan mahasiwa secara interaktif untukmengirim, menerima dan mengelola penugasanyang diberikan. Praktis dan digunakansehingga memungkinkan untuk meminimalkanpenggunaan kertas (lembar jawaban fisik). Kelemahan dalam menggunakan aplikasi ini tidakdapat digunakan secara offline (perlu menggunakankoneksi internet) [9].
- g. Penelitian Fansuri Septiawan menyimpulkan, Google Form mempermudah siswa dalam mengerjakan tugas, terampil menggunakan sarana teknologi dan informasi serta bisa dengan cepat mengetahui hasil belajarnya. Selain itu, hasil respon siswa juga menyatakan sering terkendala sinyal internet dan membutuhkan biaya yang mahal adalah tantangan tersendiri dalam pembelajaran daring. Beberapa saran yang dapat dilakukan perlunya pelatihan menyeluruh untuk semua guru di SMK Negeri 1 Koba tentang Google Form. Selain itu juga perlu adanya inovasi pembelajaran yang beragam agar warna pembelajaran lebih menarik [10].

#### 3. Desain Sistem

Desain sistem adalah tahapan perancangan sistem, yang akan diimplementasikan menggunakan tool yang sesuai dengan kebutuhan.

#### 4. Pembuatan Sistem

Pembuatan sistem berdasarkan desain yang telah direncanakan sebelumnya. Sistem akan dibuat dengan memanfaatkan aplikasi gratis yang tersedia diinternet dan dapat diakses secara luas oleh pengguna

5. Pengujian Sistem

Sistem yang dihasilkan akan dilakukan pengujian sebelum diimplementasikan, pengujian sistem dimaksudkan untuk mengetahui apakah sistem yang dibuat dapat berjalan sesuai dengan harapan, dan juga dapat mengetahui kelemahan dari sistem tersebut.

#### 6. Implementasi Sistem

Implementasi sistem merupakan tahap akhir, dimana sistem yang dihasilkan dapat berjalan sesuai dengan harapan dan dapat digunakan oleh para pengguna.

#### **III. HASIL DAN PEMBAHASAN**

Kotak saran online dibuat menggunakan google form yang dapat menampung saran dan masukan dari civitas akademika, khusunya mahasiswa.

11

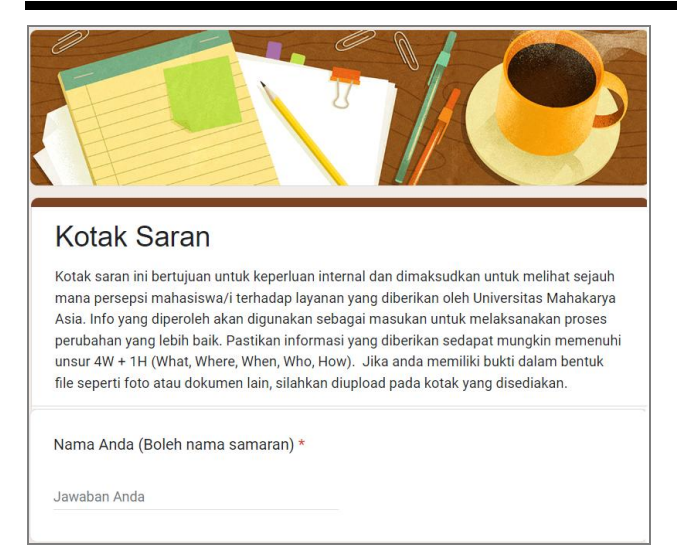

Gambar 2. Tampilan Kotak Saran

Kotak saran online memiliki kemudahan bagi pengguna (pemberi saran atau penerima saran), Pengguna cukup menggunakan smartphone atau komputer yang terkoneksi dengan internet untuk memberi dan melihat saran yang masuk. Kotak saran diawali dengan mengisi nama atau nama samara jikalau identitas pemberi saran perlu dirahasiakan. Selanjutnya dilanjutkan dengan pilihan kampus yang dituju, pilihan bidang saran, masukan/saran serta file pendukung untuk saran yang diberikan.

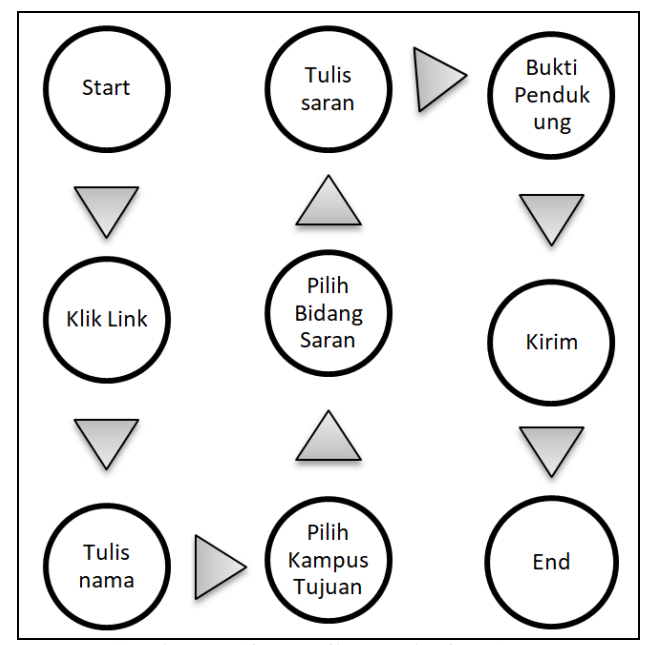

Gambar 3. Sistematika Pemberian Saran

Penerima saran dapat melihat rekap saran yang masuk melalui googlesheet yang diberikan hak akases oleh admin kotak saran.

#### 1. Pembuatan Kotak Saran

Untuk membuat kotak saran secara gratis melalui google form, diperlukan akun google. Sebaiknya akun dikhususkan untuk keperluan kotak saran, tidak digunakan untuk keperluan lainnya. Setelah memiliki akun, silahkan login dengan menggunakan akun tesebut, Muhammad Romzi<sup>1</sup>, Budi Kurniawan<sup>2</sup>

seperti pada gambar, dilanjutkan dengan pilih dan klik formulir pada kotak produk google.

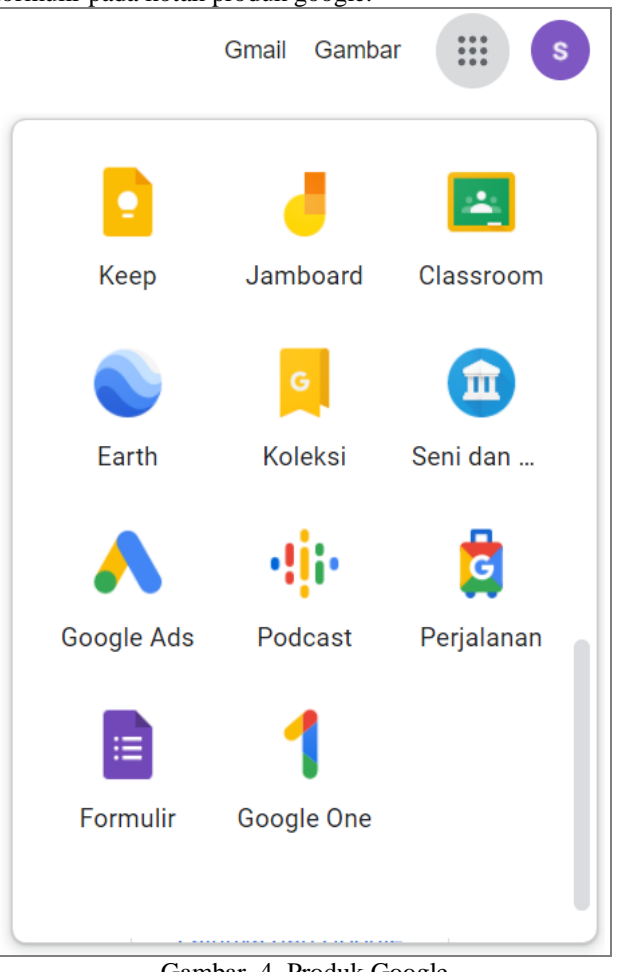

Gambar 4. Produk Google

Setelah klik formulir, selanjutnya akan tampil jendela pembuatan formulir, dengan beberapa template yang tersedia dan juga ada pilihan untuk membuat formulir dari formulir kosong, seperti pada gambar 5.

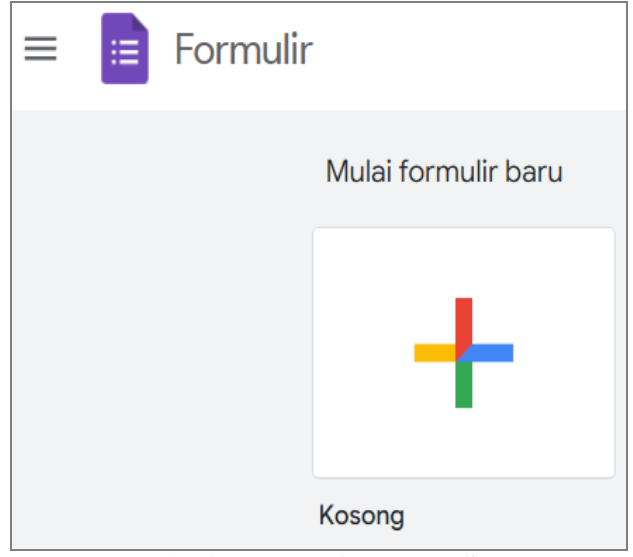

Gambar 5. Membuat Formulir

Pilihan membuat formulir dari formulir kosong akan menampilkan formulir dengan tampailan seperti gambar 6.

| Formulir tanpa judul<br>Deskripsi formulir |     |   |                    |   |     |
|--------------------------------------------|-----|---|--------------------|---|-----|
|                                            | 111 |   |                    |   | (F) |
| Pertanyaan Tanpa Judul                     |     | ⊡ | Pilihan ganda<br>6 |   |     |
|                                            |     |   |                    |   | Ð   |
| Opsi 1                                     |     |   |                    |   | Тr  |
| Tambahkan opsi atau tambahkan "Lainnya"    |     |   |                    |   | ادا |
|                                            |     |   |                    |   | ⊡   |
|                                            |     |   |                    |   |     |
|                                            |     |   | 面<br>Wajib diisi   | ∷ | 븜   |
|                                            |     |   |                    |   |     |

Gambar 6. Desain Formulir

Untuk mendesain formulir, dapat menggunakan tool dengan simbol plus, pada toolbox yang disediakan seperti pada gambar 7, tool yang yang disediakan pada saat klik simbol plus adalah kotak teks, kotak paragraph, pilihan ganda, kotak centang, drop-down dan upload file seperti pada gambar 8.

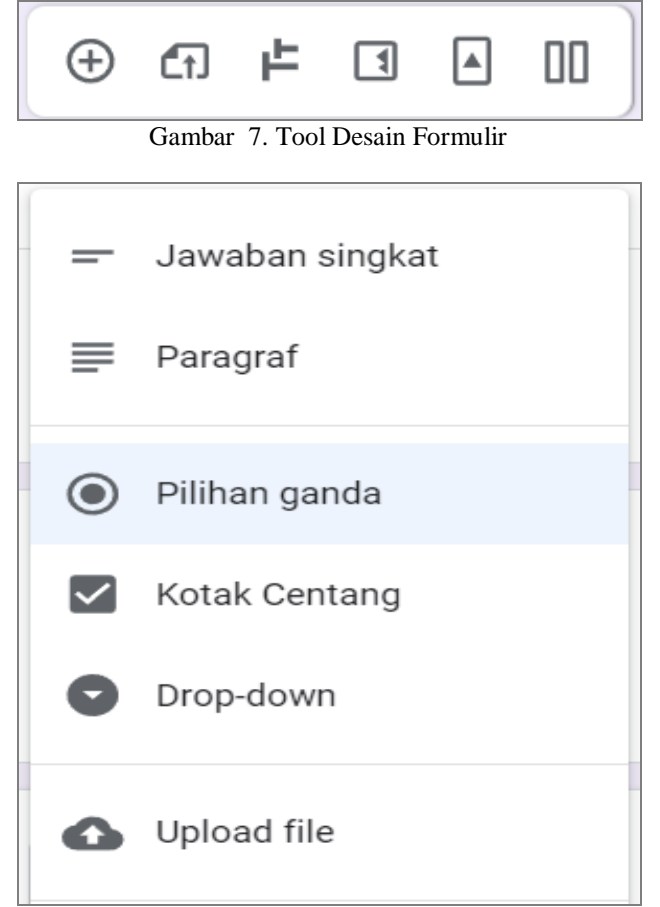

Gambar 8. Komponen Formulir

Jawaban singkat digunakan untuk menuliskan teks singkat seperti nama. Paragraf digunakan untuk menuliskan teks yang cukup panjang seperti masukan atau saran. Pilihan ganda digunakan untuk opsi pilihan seperti pilihan kampus. Kotak centang digunakan untuk memilih lebih dari satu pilihan, drop-down sama seperti pilihan ganda, bedanya apabila pilihan ganda opsi dapat terlihat semua, sedangkan drop-down opsi pilihan tersembunyi. Upload file mengizinkan responden dapat mengunggah file kedalam formulir, seperti file gambar, file pdf, atau file dokumen lainnya dengan kaasitas yang ditentukan.Setelah formulir selesai di desain selanjutnya adalah mengirimkan formulir kepada responden dengan cara klik pada bagian kirim seperti pada gambar 9.

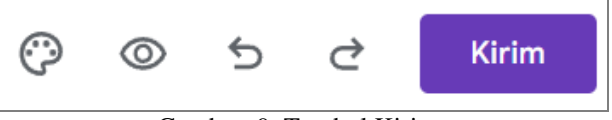

Gambar 9. Tombol Kirim

Pengiriman formulir dapat melalui dua cara yaitu, melalui email seperti pada gambar 10, atau melalui link seperti pada gambar 11. Link yang terdapat pada gambar 11 dapat dipersingkat dengan cara klik checkbox perpendek URL sehingga link dapat dipersingkat menjadi seperti yang tertera pada gambar 12.

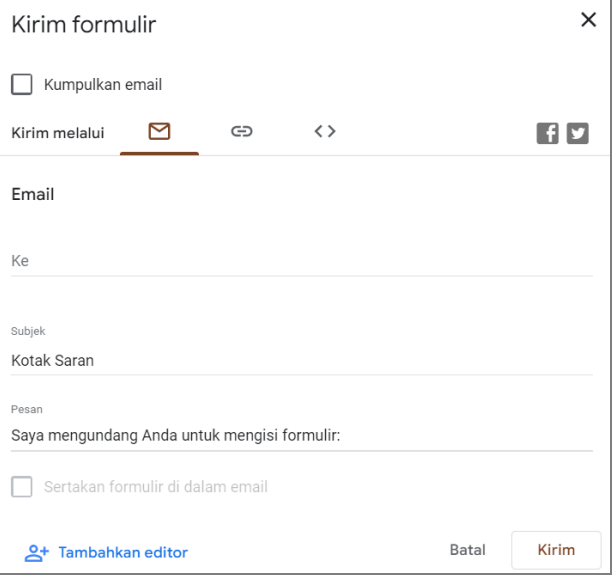

Gambar 10. Kirim Formulir Melalui Email

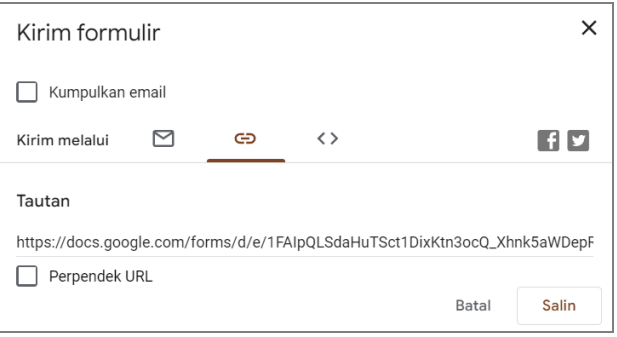

Gambar 11. Kirim Formulir Melalui Link

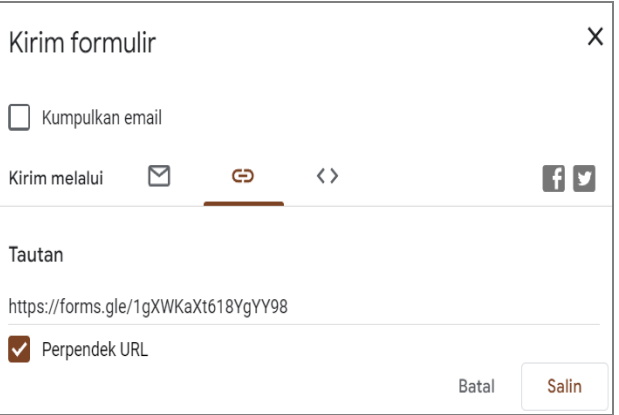

Gambar 12. Mempersingkat Link

#### 2. Pengujian Sistem

Pengisian formulir untuk saran diawali dengan menulis nama, pengguna boleh menggunakan nama samaran untuk kerahasiaan. Dilanjutkan dengan mengisi kaitan saran apakah berhubungan dengan perkuliahan, penelitian, pengabdian, layanan, sarana dan prasarana atau hal lainnya.

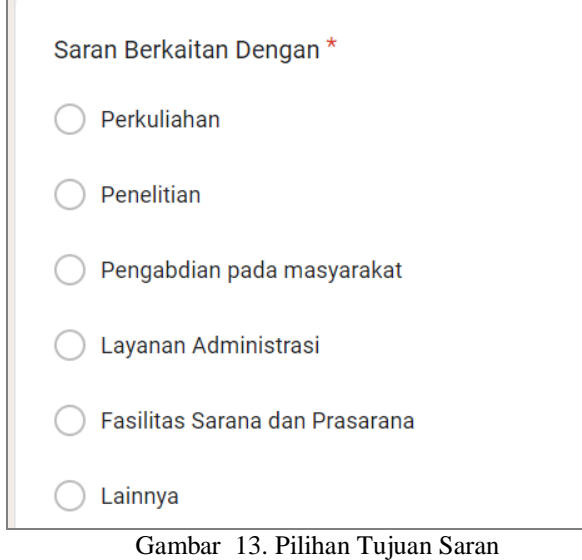

Selanjutnya pengguna menuliskan masukan dengan mengetikkan saran yang dimaksud, dan juga dapat mengunggah dokumen atau gambar untuk memperkuat saran dan masukan yang diberikan. Unggah dokumen merupakan opsional boleh disertakan atau tidak disertakan.

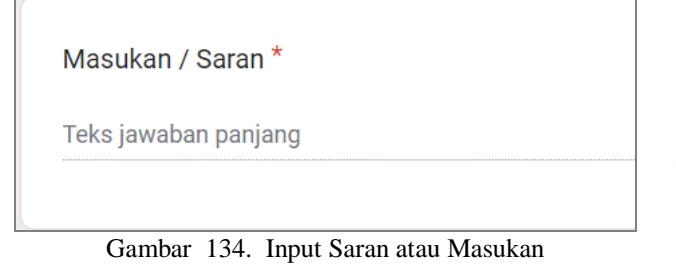

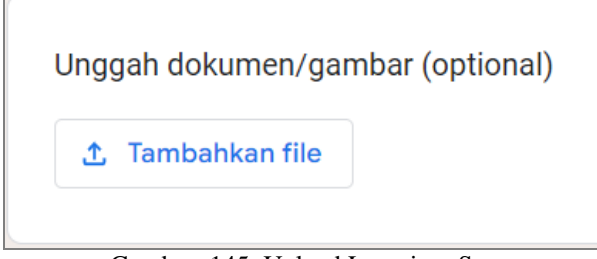

Gambar 145. Upload Lampiran Saran

Setelah pengisian saran, pengguna dapat mengirim saran dengan klik tombol kirim, dan saran yang diberikan langsung tersimpan.

# 3. Hasil Pengujian Sistem

Sistem dianggap berhasil apabila dapat menampilkan hasi atau rekapan dari saran yang masuk. Hasil rekap jawaban dapat diunduh dalam bentuk file csv seperti pada gambar 16, atau diarahkan ke googlesheet seperti pada gambar 17.

# Muhammad Romzi<sup>1</sup>, Budi Kurniawan<sup>2</sup>

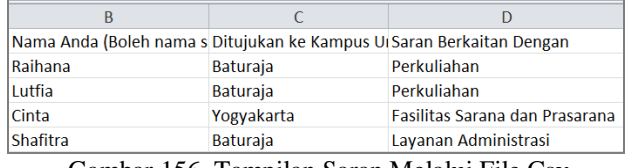

Gambar 156. Tampilan Saran Melalui File Csv

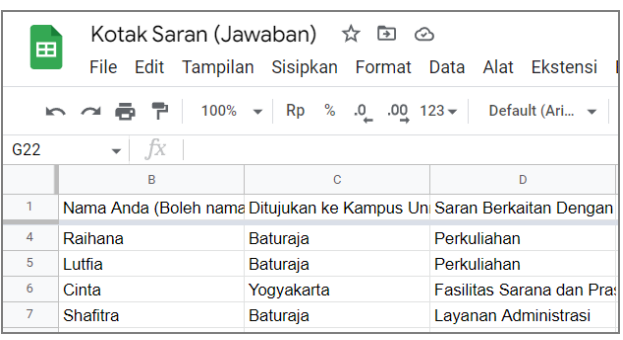

Gambar 17. Tampilan Saran Melalui Spreadsheet

Selain penyajian data melalui cara diatas, pada google form juga tersedia grafik berbentuk pie yang memberikan informasi persentase seperti terlihat pada gambar 19.

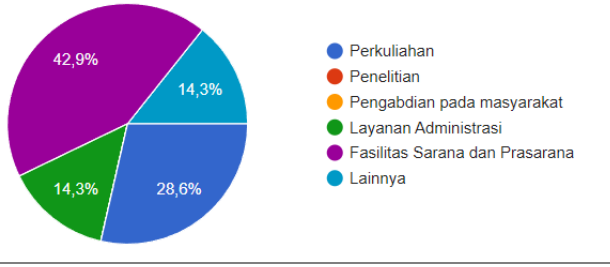

Gambar 18. Persentase Saran

# **IV. KESIMPULAN**

Masukan dan saran merupakan hal penting bagi setiap institusi untuk meningkatkan mutunya, terlebih lagi perguruan tinggi yang senantiasa berupaya meningkatkan mutu pendidikan secara terencana dan berkelanjutan. Penjaminan mutu Pendidikan Tinggi merupakan kegiatan sistemik untuk meningkatkan mutu Pendidikan Tinggi secara berencana dan berkelanjutan. Salah satu media untuk menampung saran adalah kotak saran yang dapat menjembatani antara mahasiswa dan pengelola dalam hal ini pihak perguruan tinggi/fakultas/program studi. Kotak saran memungkinkan pengelola dapat lebih proaktif dan responsif menanggapi setiap masalah yang mungkin saja berkembang dikalangan mahasiswa.

Kotak saran dapat dibuat secara online menggunakan aplikasi gratis yang tersedia diinternet. Salah satu aplikasi tersebut adalah google form, yang menyediakan kemudahan membuat formulir secara online dan gratis serta menyediakan analisis sederhana yang ditampilkan dalam laporan berupa tabel dan grafik serta dapat menampung data dengan kapasitas hingga 15GB.

# **IV. SARAN**

Link kotak saran perlu disampaikan pada mahasiswa melalui group yang ada serta memberikan informasi link tersebut pada tempat-tempat strategis yang dilalui mahasiswa seperti pada mading, perpustakaan, kantin dan juga dapat disampaikan oleh masing-masing dosen pada saat akhir setiap pemberian matakuliah.

Terimakasih kepada rekan-rekan dari tim BPM, dan LPPM atas kontribusi yang telah diberikan, sehingga menginspirasi tulisan ini.

## **DAFTAR PUSTAKA**

- *Asaduddin* Luqman, (2017), *Posisi Evaluasi Diri Dalam Sistem Penjaminan Mutu Pendidikan Tinggi*, Cendekia Jurnal Kependidikan dan Kemasyarakatan Vol. 15
- *Republik* Indonesia. (2012). *Undang-Undang Nomor 12, Tahun 2012, tentan*g Pendidikan *Tinggi.*
- *Republik* Indonesia. (2016). *Permenristek Dikti Nomor 62, Tahun 2016, tentang Sistem Penjaminan Mutu Pendidikan Tinggi.*
- *Hamdan* Husein Batubara (2016), *Penggunaan Google Form Sebagai Alat Penilaian Kinerja Dosen di Prodi PGMI UNISKA Muhammad Arsyad Al Banjari*. Al Bidayah, Jurnal Pendidikan Dasar Islam Volume 8, Nomor 1
- *Nasrul* Ihsan dkk., (2020), *Pemanfaatan Aplikasi Google Form dalam Monitoring Kegiatan Kuliah pada Program Studi Fisika Universitas Negeri Makassar*. Prosiding Seminar Nasional Fisika PPs UNM Volume 2 (21-24)
- *Romzi*, Kurniawan, (2021), P*emanfaatan Google Form untuk Audit Mutu Internal Secara Online*, JIK Vol.12 No. 2
- *Untung* Rahardja dkk., (2018), *Pemanfaatan Google Formuir Sebagai Sistem Pendaftaran Anggota Aptisi.or.id*. Jurnal Ilmiah Sisfotenika Vol. 8, No. 2
- *Anton* Zulkarnain Sianipar, (2019), *Penggunaan Google FormSebagai Alat Penilaian Kepuasan Pelayanan Mahasiswa,* Jisamar Vol. 3 No. 1
- Muhammad *Iqbal* dkk, (2018), *Penggunaan Google Forms Sebagai Media Pemberian Tugas Mata Kuliah Pengantar Ilmu Sosial* JUPIIS Vol. 10 No. 1
- *Fansuri* Septiawan, (2020), *Efektivitas Penggunaan Google Form Dalam Pembelajaran Daring Pada Mata Pelajaran Pemeliharaan Mesin Sepeda Motor Di Smk Negeri 1 Koba* Jurnal Pendidikan Teknik Mesin Vol. 7 No. 2